# **Функциональный декодер с возможностью подключения двух сервоприводов и двумя слаботочными выходами DCC\_SERVO\_FUNC\_V1.2**

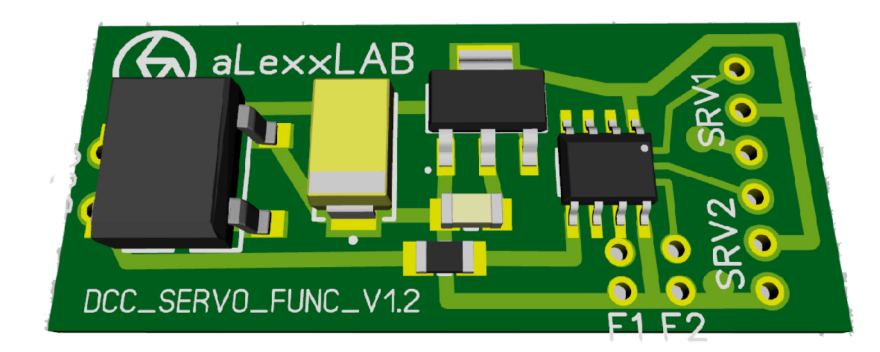

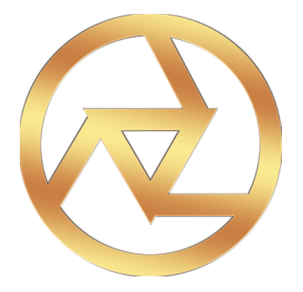

**aLexxLAB 2016**

### **Основные характеристики.**

- Диапазон адреса декодера от 1 до 5  $\theta$
- Изменение скорости сервоприводов
- Сервопривод может перемещаться в 4-х заданных точках.
- $\bullet$  Назначение функциональных кнопок от  $\overline{F}$  Оло  $\overline{F}$  2.8
- Также может изменяться команда при начале движения или остановке (например, для автоматического открывания/закрывания дверей в вагонах).

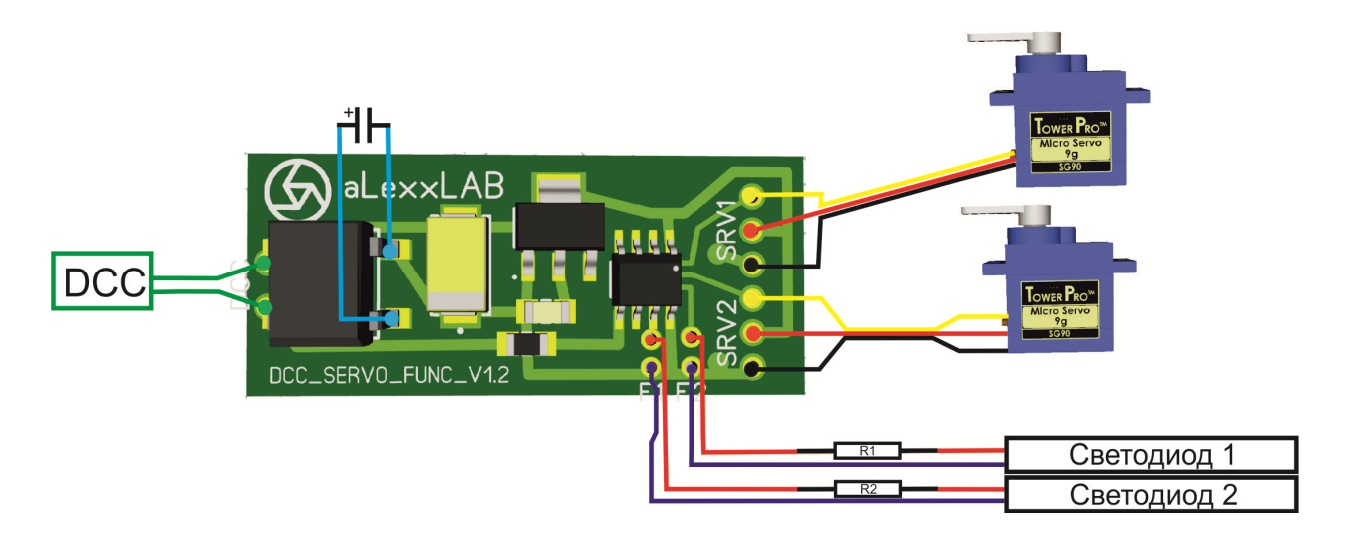

### **Схема подключения декодера.**

- **1.** Выход на сервоприводы рассчитан на 5 вольт. Если Вы используете сервопривод с рабочим напряжением менее 5 вольт, то следует установить последовательно положительному контакту сервопривода выпрямительный диод (1N4007). Каждый такой диод понижает напряжение, питающее сервопривод, на 1,2 вольта. **Не забываем соблюдать полярность диода.**
- 2. При подключении светодиодов к слаботочным выходам, учитываем, что там напряжение 5 вольт. Будет необходимо установить последовательно со светодиодами понижающие сопротивления R1 и R2. Рассчитать номинал сопротивления будет можно по следующей ссылке: http://www.casemods.ru/services/raschet\_rezistora.html **!!!Суммарная нагрузка на слаботочные выходе не более 80мА!!!**
- **3.** При пропадании контакта желательно добавить дополнительный электролитический конденсатор на 470 мкФ 20В (точки подключения указаны на схеме голубыми линиями), но как правило, хватает конденсатора уже находящегося на плате декодера. **Не забываем соблюдать полярность конденсатора.**

### **Программирование.**

## **ВАЖНО!!!**

В связи с конструкционной особенностью декодера, нет возможности прочитать переменные CV. Только запись. Это происходит в следствие выключенного питания на сервоприводы для уменьшения нагрузки на декодер и командную станцию.

Запись переменных CV с помощью Roco Multimaus производит в режиме POM (MENU→Programm→Loco→Mode→POM)..

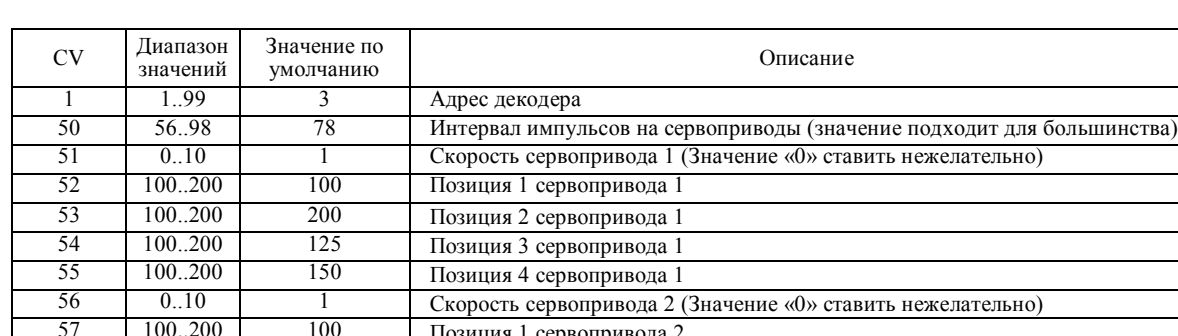

Позиция 4 сервопривода 2

#### Основные настройки.

По умолчанию:

- адрес декодера  $-3$ ,
- включение выходов на светодиоды F0 + изменение направления движения,
- управление сервоприводом  $1 F1$  (2 точки),

57 100..200 100 Позиция 1 сервопривода 2<br>58 100..200 200 Позиция 2 сервопривода 2 58 100..200 200 Позиция 2 сервопривода 2 59 100..200 125 Позиция 3 сервопривода 2

• управление сервоприводом  $2 - F2$  (2 точки)

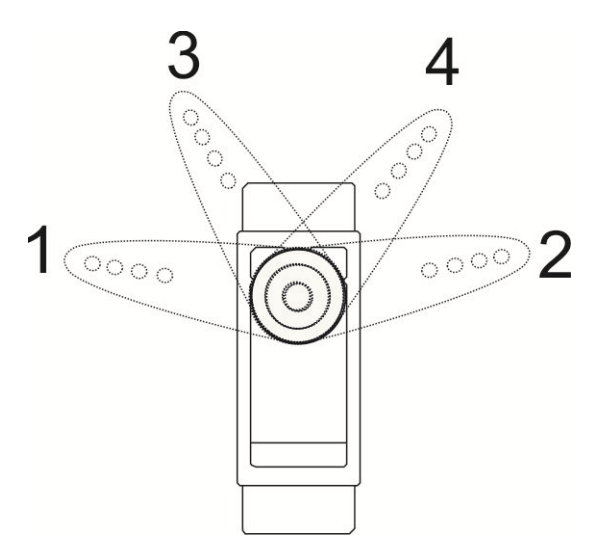

Также сервопривод можно позиционировать по трем точкам. Тогда значения CV54 и CV55 (для первого сервопривода), CV59 и СV60 (для второго сервопривода) должны быть одинаковыми. Соблюдаем условия значений CV позиций: 1<3≤4<2.

Назначение функциональных клавиш.

## **ВАЖНО!!! При изменении функциональных клавиш, предыдущее значение устанавливаем равное 0.**

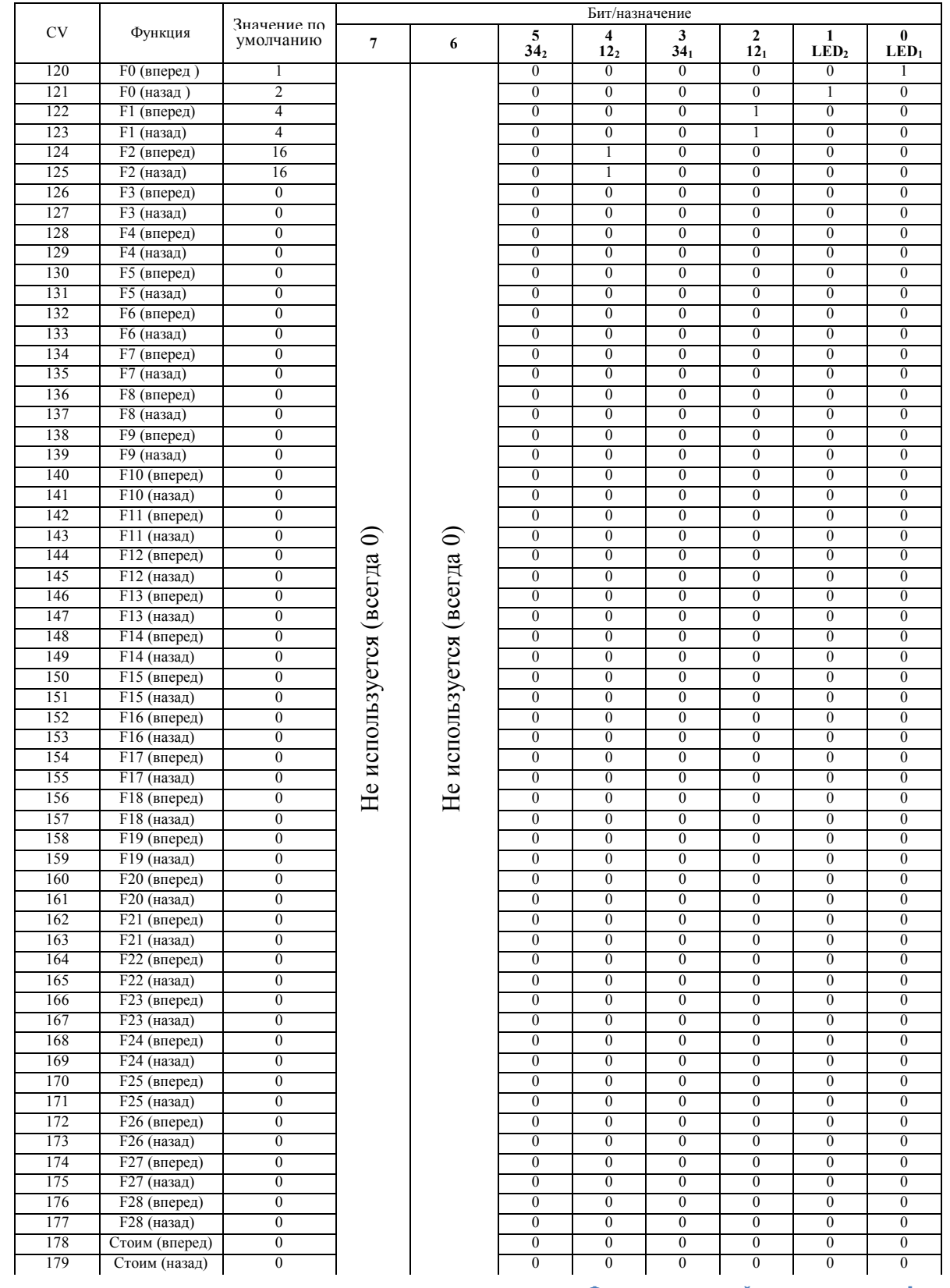

**Функциональный серводекодер aLexxLAB**

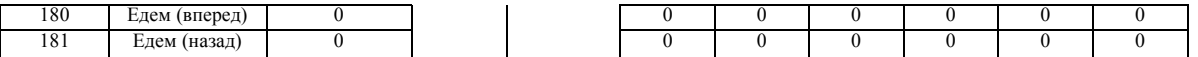

**LED<sup>1</sup>** – выход на первый светодиод

**LED<sup>2</sup>** – выход на второй светодиод

**12<sup>1</sup>** – управление переключением первого сервопривода между точками 1 и 2

**34<sup>1</sup>** – управление переключением первого сервопривода между точками 3 и 4

**12<sup>2</sup>** – управление переключением второго сервопривода между точками 1 и 2

**34<sup>2</sup>** – управление переключением второго сервопривода между точками 3 и 4

#### **Как это работает.**

При использовании только двух точек позиционирования, активная кнопка для положений 12 вкл/выкл.

При использовании трех точек позиционирования, активная кнопка для положений 12 изменяет положение между точками 1 и 2. При активной кнопке для положения 34, сервопривод постоянно будет находиться только в этой точке. Чтобы обратно перевести в положение 1 или 2, надо опять отключить кнопку 34.

При использовании четырех точек позиционирования, активная кнопка для положений 12 изменяет положение между точками 1 и 2. Чтобы переключить в положение 3, активная кнопка для положений 12 должна быть отключена и нажата активная кнопка для положений 34. Чтобы переключить в положение 4, обе активные кнопки должны быть нажатыми.

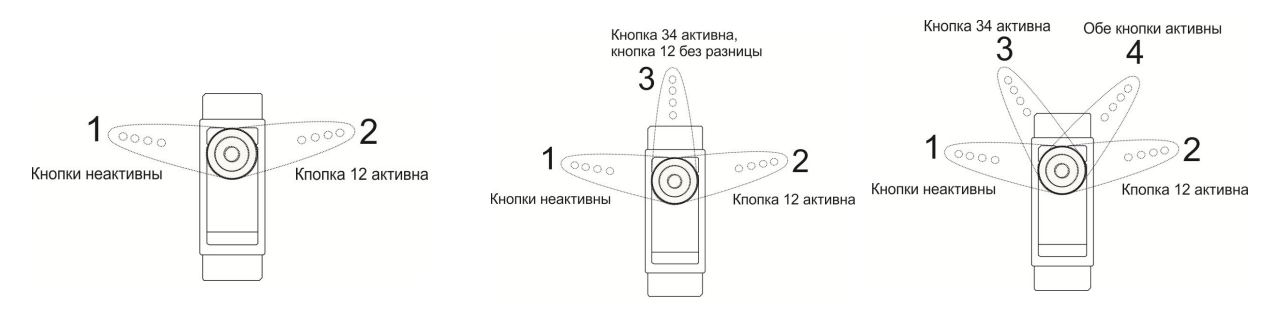